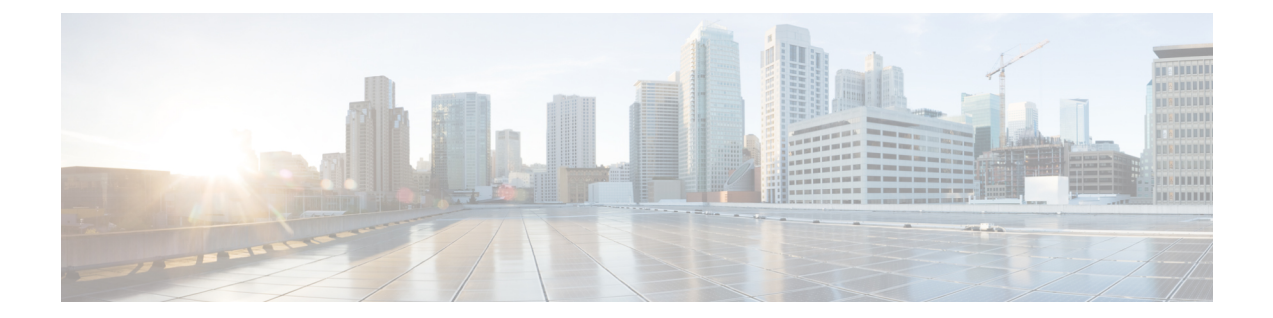

## サービスコマンド

- connectorctl [restartservices](#page-1-0)  $(2 \sim \rightarrow \sim)$
- connectorctl [servicestatus](#page-2-0)  $(3 \sim -\gamma)$

## <span id="page-1-0"></span>**connectorctl restartservices**

このコマンドは、すべての Cisco DNA Spaces:コネクタ サービスを再起動します。

パラメータ

なし。

**connectorctl restartservices**

使用上のガイドライン [cmxadmin@cmxnew ~]\$ connectorctl restartservices Restart services? [yes/no] [yes]: yes Restart AGENT service?[yes/no] [yes]: yes Restart DOCKER service?[yes/no] [yes]: yes Restart HAPROXY service?[yes/no] [yes]: yes Restart NGINX service?[yes/no] [yes]: yes Restarting services....

関連トピック

connectorctl [servicestatus](#page-2-0)  $(3 \sim -\gamma)$ 

## <span id="page-2-0"></span>**connectorctl servicestatus**

このコマンドは、CiscoDNASpaces:コネクタで実行されているすべてのサービスのステータ スを表示します。

パラメータ

なし。

**connectorctl servicestatus**

使用上のガイドライン [cmxadmin@cmxnew ~]\$ connectorctl servicestatus

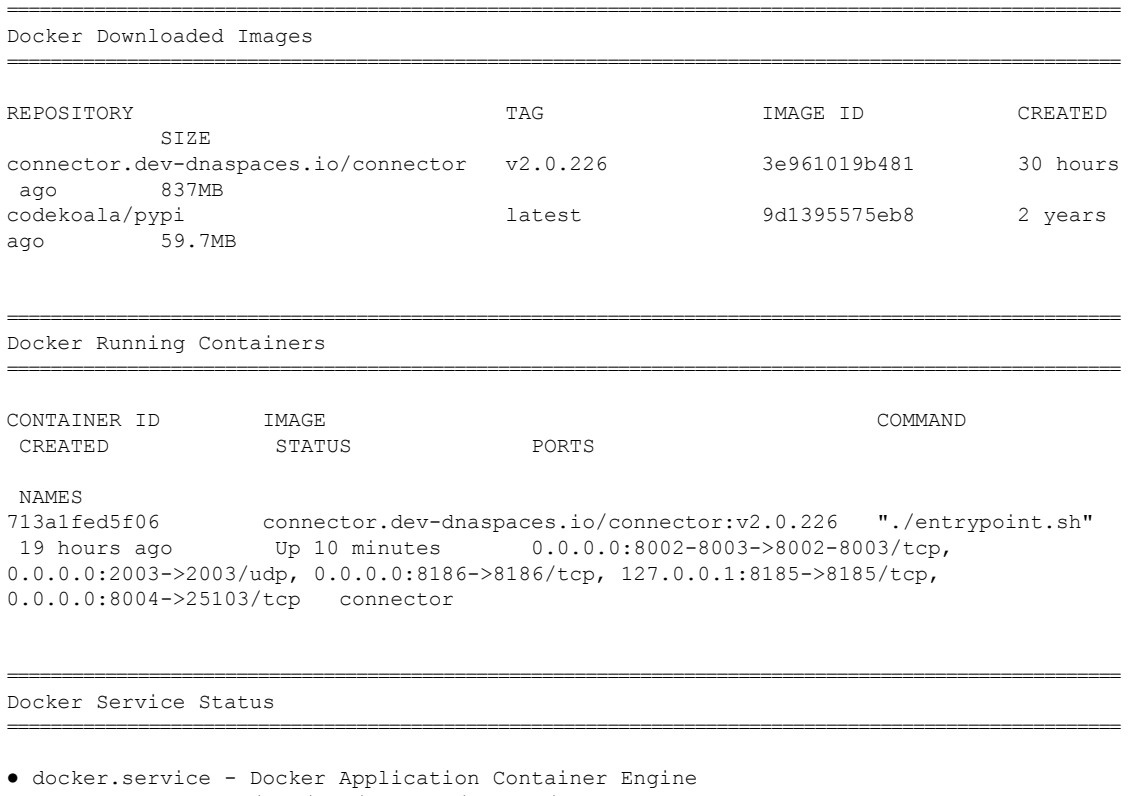

Loaded: loaded (/usr/lib/systemd/system/docker.service; enabled; vendor preset: disabled) Active: active (running) since Tue 2020-02-18 18:53:35 -10; 10min ago Docs: https://docs.docker.com Main PID: 29575 (dockerd) Memory: 55.9M CGroup: /system.slice/docker.service ├─29575 /usr/bin/dockerd ├─29582 docker-containerd --config /var/run/docker/containerd/containerd.toml

└─29739 docker-containerd-shim -namespace moby -workdir /var/lib/docker/containerd/daemon/io.containerd.runtime.v1.linux/moby/713a1fed5f06283b48771e699ca6082b3b7a39ceeb8f28776aae97b914c78afa -address /var/run/docker/containerd/docker-containerd.sock -containerd-binary /usr/bin/docker-containerd -runtime-root /var/run/docker/runtime-runc

Feb 18 18:53:33 cmxnew dockerd[29575]: time="2020-02-18T18:53:33.454920975-10:00"

```
level=info msg="pickfirstBalancer: HandleSubConnStateChange: 0xc4204074f0, READY"
module=grpc
Feb 18 18:53:33 cmxnew dockerd[29575]: time="2020-02-18T18:53:33.454943957-10:00"
level=info msg="Loading containers: start."
Feb 18 18:53:34 cmxnew dockerd[29575]: time="2020-02-18T18:53:34.198905851-10:00"
level=info msg="Default bridge (docker0) is assigned with an IP address 172.17.0.0/16.
Daemon option --bip can be used to set a preferred IP address"
Feb 18 18:53:35 cmxnew dockerd[29575]: time="2020-02-18T18:53:35-10:00" level=info
msg="shim docker-containerd-shim started"
address="/containerd-shim/moby/713a1fed5f06283b48771e699ca6082b3b7a39ceeb8f28776aae97b914c78afa/shim.sock"
debug=false pid=29739
Feb 18 18:53:35 cmxnew dockerd[29575]: time="2020-02-18T18:53:35.313599290-10:00"
level=info msg="Loading containers: done."
Feb 18 18:53:35 cmxnew dockerd[29575]: time="2020-02-18T18:53:35.446434997-10:00"
level=info msg="Docker daemon" commit=e68fc7a graphdriver(s)=overlay2 version=18.06.1-ce
Feb 18 18:53:35 cmxnew dockerd[29575]: time="2020-02-18T18:53:35.446524264-10:00"
level=info msg="Daemon has completed initialization"
Feb 18 18:53:35 cmxnew dockerd[29575]: time="2020-02-18T18:53:35.463099648-10:00"
level=warning msg="Could not register builder git source: failed to find git binary:
exec: \"git\": executable file not found in $PATH"
Feb 18 18:53:35 cmxnew dockerd[29575]: time="2020-02-18T18:53:35.480241781-10:00"
level=info msg="API listen on /var/run/docker.sock"
Feb 18 18:53:35 cmxnew systemd[1]: Started Docker Application Container Engine.
```
======================================================================================================

======================================================================================================

HAProxy Service Status

```
● haproxy.service - HAProxy Load Balancer
   Loaded: loaded (/usr/lib/systemd/system/haproxy.service; enabled; vendor preset:
disabled)
   Active: active (running) since Tue 2020-02-18 18:53:35 -10; 10min ago
  Process: 29815 ExecStartPre=/usr/sbin/haproxy -f $CONFIG -c -q (code=exited,
status=0/SUCCESS)
Main PID: 29817 (haproxy)
   Memory: 7.7M
   CGroup: /system.slice/haproxy.service
           ├─29817 /usr/sbin/haproxy -Ws -f /etc/haproxy/haproxy.cfg -p /run/haproxy.pid
          └─29820 /usr/sbin/haproxy -Ws -f /etc/haproxy/haproxy.cfg -p /run/haproxy.pid
Feb 18 18:53:35 cmxnew haproxy[29817]: [WARNING] 048/185335 (29817) : config : log format
 ignored for frontend 'https' since it has no log address.
Feb 18 18:53:35 cmxnew haproxy[29817]: [WARNING] 048/185335 (29817) : config : log format
ignored for frontend 'grpchttps' since it has no log address.
Feb 18 18:53:35 cmxnew haproxy[29817]: [NOTICE] 048/185335 (29817) : New worker #1 (29820)
 forked
Feb 18 18:53:35 cmxnew systemd[1]: Started HAProxy Load Balancer.
Feb 18 18:53:35 cmxnew haproxy[29817]: [WARNING] 048/185335 (29820) : Server
grpcserver/grpcserver is DOWN, reason: Layer4 connection problem, info: "Connection
refused", check duration: 0ms. 0 active and 0 backup servers left. 0 sessions active, 0
requeued, 0 remaining in queue.
Feb 18 18:53:35 cmxnew haproxy[29817]: [ALERT] 048/185335 (29820) : backend 'grpcserver'
has no server available!
Feb 18 18:53:36 cmxnew haproxy[29817]: [WARNING] 048/185336 (29820) : Server
dsapapi/dsapapi is DOWN, reason: Layer4 connection problem, info: "Connection refused",
check duration: 0ms. 0 active and 0 backup servers left. 0 sessions active, 0 requeued,
 0 remaining in queue.
Feb 18 18:53:36 cmxnew haproxy[29817]: [ALERT] 048/185336 (29820) : backend 'dsapapi'
has no server available!
Feb 18 18:53:36 cmxnew haproxy[29817]: [WARNING] 048/185336 (29820) : Server
firehose/firehose is DOWN, reason: Layer4 connection problem, info: "Connection refused",
check duration: 0ms. 0 active and 0 backup servers left. 0 sessions active, 0 requeued,
```

```
0 remaining in queue.
Feb 18 18:53:36 cmxnew haproxy[29817]: [ALERT] 048/185336 (29820) : backend 'firehose'
has no server available!
======================================================================================================
NGINX Service Status
======================================================================================================
● nginx.service - The nginx HTTP and reverse proxy server
  Loaded: loaded (/usr/lib/systemd/system/nginx.service; enabled; vendor preset: disabled)
  Active: active (running) since Tue 2020-02-18 18:53:35 -10; 10min ago
  Process: 29836 ExecStart=/usr/sbin/nginx (code=exited, status=0/SUCCESS)
  Process: 29832 ExecStartPre=/usr/sbin/nginx -t (code=exited, status=0/SUCCESS)
 Process: 29831 ExecStartPre=/usr/bin/rm -f /run/nginx.pid (code=exited, status=0/SUCCESS)
Main PID: 29839 (nginx)
  Memory: 2.1M
   CGroup: /system.slice/nginx.service
            ├─29839 nginx: master process /usr/sbin/nginx
            └─29840 nginx: worker process
Feb 18 18:53:35 cmxnew systemd[1]: Starting The nginx HTTP and reverse proxy server...
Feb 18 18:53:35 cmxnew nginx[29832]: nginx: the configuration file /etc/nginx/nginx.conf
syntax is ok
Feb 18 18:53:35 cmxnew nginx[29832]: nginx: configuration file /etc/nginx/nginx.conf
test is successful
Feb 18 18:53:35 cmxnew systemd[1]: Started The nginx HTTP and reverse proxy server.
======================================================================================================
Connector Agent Service Status
======================================================================================================
```

```
● cmx-agent.service - uWSGI instance to serve dna-spaces-agent
  Loaded: loaded (/etc/systemd/system/cmx-agent.service; enabled; vendor preset: disabled)
   Active: active (running) since Tue 2020-02-18 18:53:21 -10; 10min ago
Main PID: 29480 (uwsgi)
   Memory: 35.4M
   CGroup: /system.slice/cmx-agent.service
           ├─29480 /usr/bin/uwsgi --ini agent_wsgi.ini
           └─29497 /usr/bin/uwsgi --ini agent_wsgi.ini
Feb 18 18:53:21 cmxnew systemd[1]: Started uWSGI instance to serve dna-spaces-agent.
```
Feb 18 18:53:21 cmxnew systemd[1]: Starting uWSGI instance to serve dna-spaces-agent... Feb 18 18:53:21 cmxnew uwsgi[29480]: [uWSGI] getting INI configuration from agent\_wsgi.ini

## 関連トピック

connectorctl [restartservices](#page-1-0)  $(2 \sim -\gamma)$ 

connectorctl servicestatus

 $\mathbf l$